# **ИСТОЧНИК БЕСПЕРЕБОЙНОГО ЭЛЕКТРОПИТАНИЯ для телекоммуникационного оборудования ИБЭП-380/48В-140А-7/7(1000)**

**РУКОВОДСТВО ПО ЭКСПЛУАТАЦИИ**

# **СОДЕРЖАНИЕ**

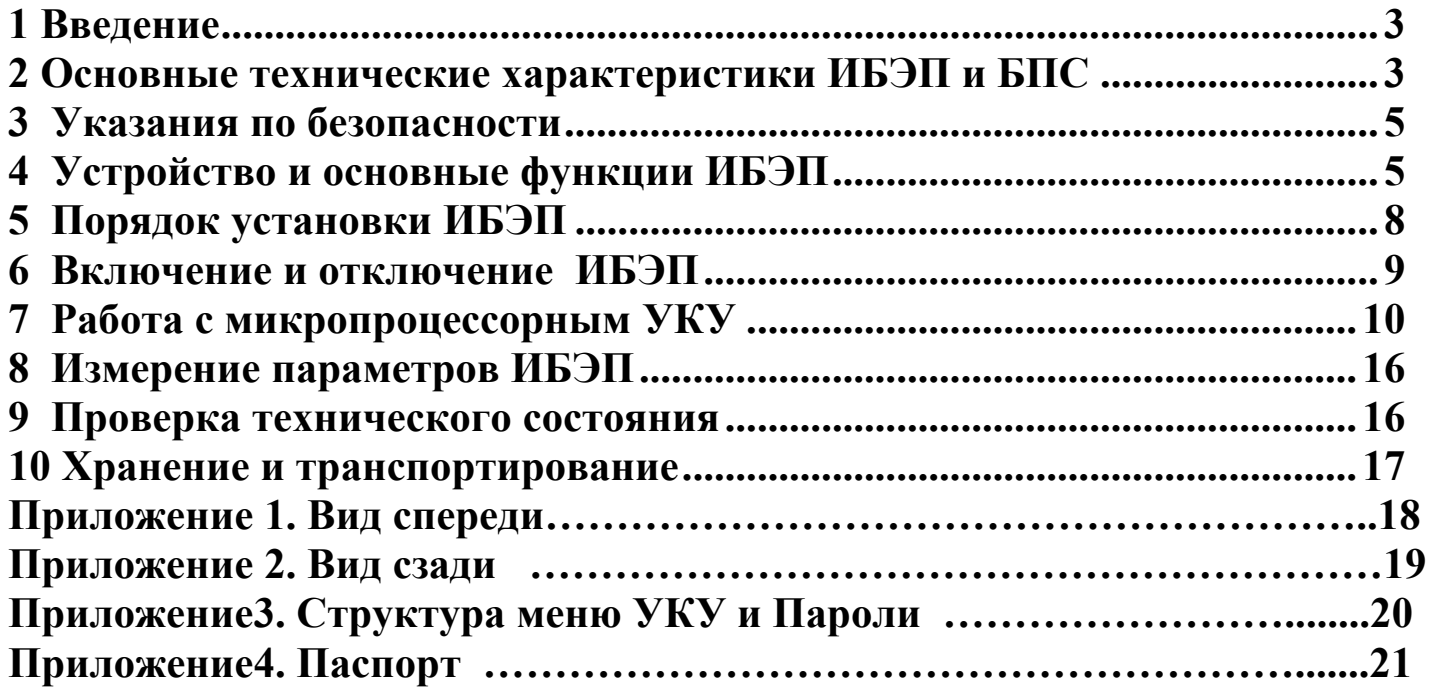

# **1 Введение**

Настоящее руководство по эксплуатации является руководящим документом при установке и эксплуатации источника бесперебойного электропитания.

В руководстве изложены общие указания, указания по технике безопасности, порядок установки, подготовки и проведения работ, регулировка и контроль выходного напряжения и тока ограничения, возможные неисправности и способы их устранения, контроль технического состояния, а также указания по хранению и транспортированию.

При эксплуатации источника бесперебойного электропитания необходимо использовать настоящее руководство по эксплуатации и паспорт.

В настоящем руководстве по эксплуатации приняты следующие сокращения:

**РЭ -** руководство по эксплуатации;

**ИБЭП -** источник бесперебойного электропитания;

**БПС –** преобразователь напряжения стабилизированный (входят в состав **ИБЭП**);

**УКУ -** устройство контроля и управления (входят в состав **ИБЭП**);

**АКБ -** аккумуляторная батарея;

**АВ** - автоматический выключатель;

**ЖКИ** - жидкокристаллический индикатор.

## **2 Основные технические характеристики ИБЭП и БПС**

### **2.1 Основные технические характеристики ИБЭП**

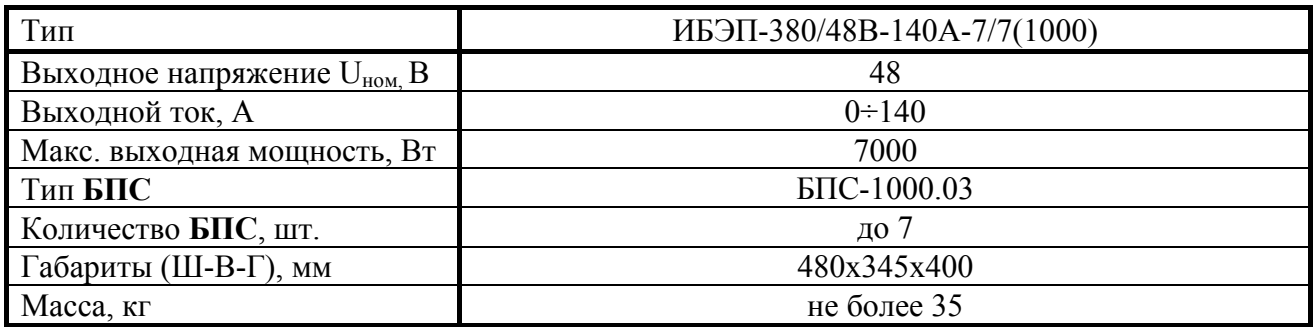

ИБЭП-380/48В-140А-7/7(1000) предназначен для работы в комплекте с двумя **АКБ**, каждая из которых состоит из четырёх кислотных аккумуляторов ёмкостью до 600А/ч.

В приложении 1 приведен вид передней панели **ИБЭП**.

В приложении 2 приведен задний вид **ИБЭП**.

В приложении 3 приведена структура меню **УКУ** и пароли.

В приложении 4 приведен паспорт **ИБЭП**.

### **2.2 Климатические условия работы ИБЭП**

Температура окружающей среды………………………………+5  $\div 40^{\circ}$ С

Атмосферное давление, не ниже…………………………60 кПа (450 мм.рт.ст.)

Относительная влажность при температуре окружающей среды +30˚С не более 95%

## **2.3 Основные технические характеристики БПС в составе ИБЭП**

**БПС** выполнен по мостовой схеме с независимым возбуждением и фазовой широтно-импульсной модуляцией, имеет активный корректор коэффициента мощности на входе и управляется микроконтроллером.

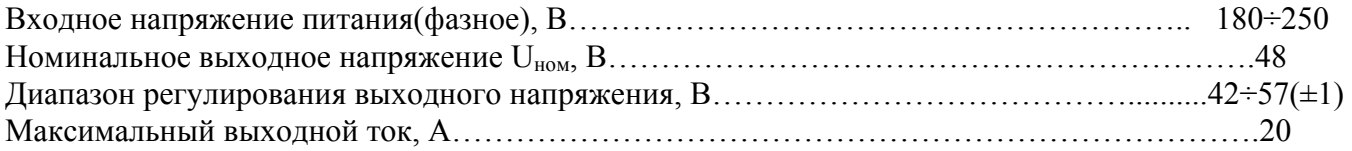

## **2.4 Перечень защит, используемых в ИБЭП**

**Нагрузка** - от недопустимого отклонения напряжения на выходе **ИБЭП**;

- от исчезновения напряжения сети.
- **БПС** двухпороговая защита от перегрева преобразователя с программируемыми значениями порогов срабатывания;
	- быстродействующая токовая защита от короткого замыкания на выходе;
	- защита от токовых перегрузок **БПС** (при перегрузке переход в режим стабилизации тока);
	- защита от недопустимого превышения выходного напряжения с программируемым значением максимального напряжения;
	- защита от недопустимого отклонения напряжения питающей сети;
	- защита от выключения **БПС** при отсутствии связи с центральным процессором (переход **БПС** в автономный режим работы).
- **АКБ** от неправильной полярности подключения **АКБ**;
	- отключение **АКБ** при разряде до напряжения ниже минимально допустимой величины;
	- от превышения допустимого напряжения заряда;
	- от превышения допустимой температуры **АКБ** при заряде;
	- программируемое ограничение тока заряда **АКБ**.
- **Сеть ~380В** от перегрузок по току при аварии в **ИБЭП**.

### **2.5 Перечень сигналов, используемых в БПС**

### **2.5.1 Нормальный режим**

- свечение жёлтого светодиода наличие напряжения питания сети ~220B.
- свечение зелёного светодиода **БПС** в работе, выходное напряжение в норме;
- мигание зелёного светодиода **БПС** отключен командой **УКУ** (находится в резерве).

### **2.5.2 Критический режим**

- свечение жёлтого светодиода наличие напряжения питания сети ~220B.
- свечение зелёного светодиода, редкое мигание красного светодиода перегрев **БПС** до температуры **tсигн ˚С**;
- мигание зелёного и красного светодиода отключение микроконтроллера **БПС** при наладке путём установки перемычки **JP1**.

### **2.5.3 Аварийный режим**

- свечение жёлтого светодиода наличие напряжения питания сети  $\sim$ 220B.
- погасший зелёный светодиод, мигание (1раз в 2 сек.) красного светодиода отключение **БПС** при перегреве свыше **tmax ˚С**;
- погасший зелёный светодиод, мигающее (по два импульса) свечение красного светодиода отключение **БПС** защитой, при недопустимом превышении выходного напряжения;
- погасший зелёный светодиод, мигающее (по три импульса) свечение красного светодиода отключение **БПС** защитой, при недопустимом снижении выходного напряжения;
- свечение зелёного светодиода, частое мигание красного светодиода исчезновение связи с **УКУ**, работа **БПС** в автономном режиме.

# **3 Указания по безопасности**

- **3.1 ИБЭП** соответствует общим требованиям безопасности согласно ГОСТ 12.2 003 и ГОСТ12.2.007, а также «Правилам технической безопасности при эксплуатации электроустановок потребителями».
- **3.2** К работе с **ИБЭП** допускаются лица, ознакомившиеся с паспортом и настоящим руководством по эксплуатации, прошедшие инструктаж по технике безопасности, аттестованные и имеющие квалификационную группу не ниже третьей для электроустановок до 1000В.
- **3.3** Питание **ИБЭП** осуществляется от трехфазной сети переменного напряжения 3х220В 50(60)Гц и от одной или двух **АКБ**.

# **4 Устройство и основные функции ИБЭП**

**4.1 ИБЭП** состоит из двух корпусов:

## **4.2 Корпус А.**

**4.2.1. УКУ** включает в себя:

- микропроцессор для обработки контрольно-измерительной информации и управления **ИБЭП**;
- графический **ЖКИ** для вывода контрольно-сервисной информации;
- пять кнопок (**«Влево», «Вправо», «Вверх», «Вниз», «Ввод»**) для управления **УКУ**;
- контроллер **CAN**, обеспечивающий функции телеметрии и телеуправления (по заявке потребителя);
- контроллер **Ethernet,** обеспечивающий функции телеметрии и телеуправления по локальной сети или через Интернет (по заявке потребителя);
- контроллер **RS-232** для связи с ПЭВМ и обеспечения функции телеметрии и телеуправления;
- блок питания процессора. **4.2.2.** Панель **АВ**, которые обеспечивают включение (отключение) сети, нагрузки, **АКБ**, а также защиту от короткого замыкания и перегрузок по току в **ИБЭП**, в том числе:
- по сети трехполюсный **АВ**;
- по нагрузке **ИБЭП** до десяти **АВ** (по выходу **«-48В»**);
- по цепи подключения **АКБ** два двухполюсных **АВ** (по шинам **«+АКБ»** и **«- АКБ»**). **4.2.3.** Клеммный блок обеспечивает коммутацию сети, **АКБ**, потребителей, цепей сигнализации и корпуса **Б**.

## **4.3 Корпус Б.**

На передней панели каждого **БПС** расположены:

- светодиодный индикатор (зелёный) **«** *Работа* **»** (индицирует включенное состояние **БПС** и наличие напряжения на его выходе);
- светодиодный индикатор (красный) **«** *БПС откл.* **»** (индицирует аварийное состояние **БПС**);
- светодиодный индикатор (жёлтый) **«** *Сеть* **»** (индицирует включение **БПС** в сеть).

**4.4 ИБЭП** обеспечивает подключение до семи **БПС.** При отсутствии **УКУ** все источники включены и работают параллельно на нагрузку. Величина выходного напряжения автономного режима программируется в калибровках (п.7.11).

- **4.5** Каждый **БПС** обеспечивает:
- работу в режимах стабилизации напряжения или токоограничения;
- выявление критических и аварийных режимов и отключение аварийного **БПС**;
- световую индикацию наличия сетевого напряжения, наличия выходного напряжения (или отключенного состояния **БПС**), индикацию вида аварии;
- регулировку величины выходного напряжения по сигналу от **УКУ**;
- работу в автономном режиме (без **УКУ**).
	- **4.6 УКУ** обеспечивает:
- цифровую индикацию параметров питающей сети, **БПС**, **АКБ**, **НАГРУЗКИ**;
- включение **БПС** на параллельную работу и выравнивание токов **БПС**;
- выявление исчезновения сети или недопустимого снижения её напряжения;

корпус **А** - с кросс-платой, **УКУ**, клеммным блоком и панелью **АВ ;**

корпус **Б** - с **БПС** в количестве от 1-го до 7-и штук.

- выявление отсутствия **АКБ** или обрыва её цепи;
- формирование сигналов **«АВАРИЯ»** на релейных контактах телеметрии и соответствующих звуковых сигналов:
	- **«АВАРИЯ»** непрерывный звуковой сигнал:
		- **звуковой сигнал снимается коротким нажатием кнопки «Ввод», если вы находитесь в главном меню;**
		- **при длительном удержании кнопки «Ввод», ≈5 секунд, любая звуковая сигнализация снимается вне зависимости от того, в каком меню вы находитесь, при этом на экране ЖКИ поочерёдно отображаются типы аварий;**
	- **при более длительном удержании кнопки «Ввод», ≈15 секунд, звуковая сигнализация аварии отключается полностью, вне зависимости от того, в каком меню вы находитесь, при этом включить звуковую сигнализацию аварии будет возможно только через служебное меню «УСТАНОВКИ».**
	- - **«Разряд батареи»** или **«tБПС˚С > tсигн˚С»**  короткие звуковые сигналы каждые 2÷3с (снимается одновременным нажатием кнопок **«Влево», «Вправо»**);
	- **«tАКБ˚С > tбат.сигн˚С»**  короткие звуковые сигналы каждые 5÷7с (снимается одновременным нажатием кнопок **«Влево», «Вправо»**);
	- **«Напряжение АКБ ниже Uсигн»**  короткие ежесекундные звуковые сигналы (снимаются одновременным нажатием кнопок **«Влево», «Вправо»**);
- формирование сигнала **« Авария АКБ »**;
- управление выходными напряжениями источников для обеспечения коррекции напряжения постоянного подзаряда в зависимости от температуры батарей;
- выполнение специальных функций:
	- **«Выравнивающий заряд»** увеличение выходных напряжений **БПС** на заданное время для обеспечения выравнивающего заряда **АКБ**;
	- **«Контроль ёмкости АКБ»** отключение **БПС** и разряд одной **АКБ** (при полностью заряженной второй) на нагрузку до заданного минимального напряжения и запоминание полученной величины ёмкости **АКБ**.
	- автоматический программируемый контроль ёмкости **АКБ**;
	- автоматический программируемый выравнивающий заряд;
- заполнение журнала событий;
- контроль состояния дополнительных цифровых входов (внешних контактов);
- измерение температуры дополнительных датчиков температуры;
- заполнение журнала **АКБ**;
- часы реального времени;
- формирование посредством протокола **CAN, Ethernet** или **RS-232** сигналов телеметрии о состоянии **БПС** и **АКБ**, просмотр журнала аварий, журнала **АКБ** и формирование команд:
	- отключение источников;
	- включение источников;
	- включение/отключение параллельной работы источников;
	- включение спецфункции **«Выравнивающий заряд»** продолжительностью от 1-го до 24-х часов;
	- включение специальной функции **«Контроль ёмкости АКБ»**;
	- **4.7** На кросс-плате расположены:
- блоки контроля правильности подключения **АКБ** и отключения **АКБ** при глубоком разряде;
- реле подключения двух **АКБ** и реле сигнализации;
- разделительный трансформатор для измерения напряжения сети;
- разъем подключения **УКУ.**
	- **4.8** Сервисные функции **ИБЭП**.
- **АКБ** содержатся и заряжаются от **ИБЭП** и работают на нагрузку при исчезновении сетевого напряжения или при отказе **БПС**.

При работе **АКБ** на нагрузку и разряде её до напряжения **Uсигн**, заданного пользователем в **УКУ**, выдаются короткие ежесекундные звуковые сигналы.

При глубоком разряде **АКБ** (до 42÷43В или до 1,6В на элемент) схема контроля состояния **АКБ** отключает её от нагрузки и отключает питание **УКУ**.

Подключение батареи к нагрузке произойдет при увеличении напряжения на ней более, чем на 5…8 В напряжения отключения или при включении одного из **БПС,** при появлении напряжения сети.

В **ИБЭП** обеспечивается корректировка напряжения постоянного подзаряда в зависимости от температуры той батареи, у которой в данный момент наибольшая температура, в соответствии с ниже приведённой характеристикой.

Для **ИБЭП-220/48В…** изготовителем устанавливаются **Uб0 = 56,4В** и **Uб20 = 54,5В.** 

Пользователь может устанавливать другие значения **Uб0** и **Uб20**, соответствующие ТУ на используемые аккумуляторы.

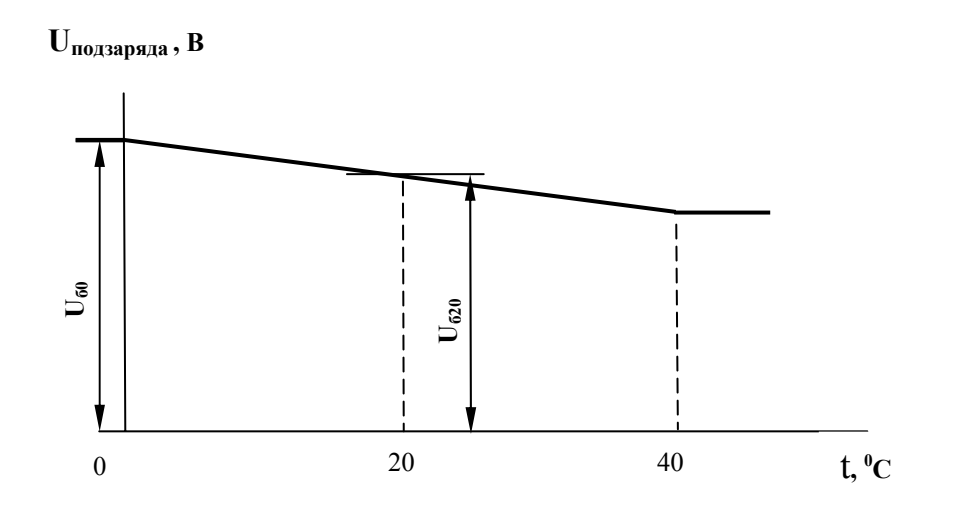

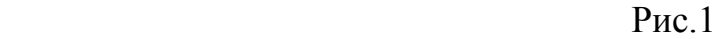

- В **ИБЭП** предусмотрен режим контроля ёмкости **АКБ**. При включении этого режима автоматически отключаются **БПС,** и батарея разряжается на штатную нагрузку. **УКУ** разрешает включение этого режима только при полностью заряженной второй **АКБ**. За ёмкость батареи принимаются А\*Часы, отданные в нагрузку при разряде батареи до **Uсигн**.. При окончании разряда **БПС** автоматически включаются, а полученная величина ёмкости запоминается в **УКУ**. Для обеспечения достоверности показаний **ИБЭП** в этом режиме, его следует включать минимум после 50÷80 часов заряда **АКБ**.
- В **ИБЭП** предусмотрен режим выравнивающего заряда. Выравнивающий заряд включается на время от 1 до 24 часов. В течение этого времени напряжение подзаряда **АКБ** увеличивается на 0.5 ÷ 3% (программируется) относительно напряжения постоянного подзаряда.
- В **ИБЭП** предусмотрено автоматическое включение режима контроля ёмкости **АКБ** и режима выравнивающего заряда через заданные интервалы времени с фиксацией результатов в журнале **АКБ**.
- В **ИБЭП** предусмотрено ведение журнала аварий.
- В **ИБЭП** предусмотрено ведение журнала **АКБ**.

# **5 Порядок установки ИБЭП**

Перед началом эксплуатации **ИБЭП** потребитель-оператор должен ознакомиться с условиями эксплуатации, параметрами сети и аккумуляторных батарей, при которых обеспечивается работа **ИБЭП**, а также с выходными параметрами и выполняемыми **ИБЭП** функциями, изложенными в паспорте и настоящем руководстве по эксплуатации.

Распаковать **ИБЭП** и убедиться в отсутствии механических повреждений **ИБЭП**. Установка **ИБЭП** у заказчика производится в соответствии со схемой его подключения.

Перед коммутацией **ИБЭП** необходимо выполнить прокладку кабелей:

- провод защитного заземления сечением не менее 4 кв. мм;
- от сети переменного тока 3 х 220В, 50Гц четырехпроводный кабель с сечением медных проводов не менее 2,5 кв. мм;
- от каждой **АКБ** двухпроводный кабель с сечением медных проводов не менее 10кв. мм;
- от **НАГРУЗКИ** двухпроводные кабели в соответствии с количеством нагрузок и сечением из расчета для медных проводов не более 5 А/кв.мм.

Установить корпуса **А** и **Б** в стойку 19" (Как на рис. Приложение1). Установить так, чтобы зазор между корпусами был минимальный.

Подключение кабелей к клеммам **ИБЭП** выполняется в следующем порядке:

- установить в положение **«ОТКЛ»** все **АВ**;
- подсоединить провод защитного заземления к клемме защитного заземления **ИБЭП**;
- Соединить проводники выходящие из Корпуса Б с соответствующими клеммами Корпуса А. (См. рис. в Приложении 2). Для соединения проводников с шинами «**+БПС»** и **«–БПС»** потребуется снять заднюю крышку корпуса А.

**При установке крышки обратить особое внимание на силовые проводники, чтобы не допустить повреждения изоляции!!!**

- Соединить разъем CAN связи источников и **УКУ.**
- подключить выносные датчики температуры **АКБ** и закрепить их на наружной поверхности **АКБ1** и **АКБ2**;
- при необходимости подключить дополнительные датчики температуры;
- при необходимости подключить цепи дистанционной сигнализации к соответствующим контактам реле аварийной сигнализации;

Если необходимо установить дополнительную вытяжную панель вентиляторов:

- подключить вент. панель (на клеммный блок **ИБЭП** выведены контакты двух реле вент. панели, контакты каждого реле рассчитаны на ток коммутации не более 5А; обмотки реле включены параллельно).

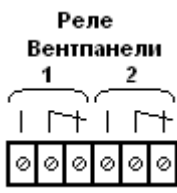

Если необходимо установить дополнительную панель **АВ**:

- использовать для подключения дополнительной панели **АВ** шины «**+БПС»** и **«–БПС»** под задней крышкой корпуса А (приложение 2);
- подсоединить ранее проложенные кабели **НАГРУЗКИ**;
- подсоединить ранее проложенные кабели **АКБ**;
- подсоединить ранее проложенные кабели **СЕТЬ**.

## **6 Включение и отключение ИБЭП**

**6.1** Подать напряжения в указанном ниже порядке:

- включить **АВ « АКБ1 + », « АКБ1 »**, **« АКБ2 + », « АКБ2 »** на **ЖКИ** должна появиться информация: **«Работа от батареи»** и величины напряжения и тока **АКБ1** – **Uбат1 = \* \* .\* В , Iбат1 = \* \* .**  \* **A**; через 2с – величины напряжения и тока **АКБ2** –  $U_{\text{6a72}} =$  \* \* .\* **B**,  $I_{\text{6a72}} =$  \* \* .\* **A**. Ниже – величины напряжения и тока нагрузки –  $U_{\text{Harp}} = * * * B$ ,  $I_{\text{Harp}} = * * * A$ . Кроме этого в нижней строке **ЖКИ** постоянно отображаются текущие дата и время.
- включить **АВ « Сеть »**, на **ЖКИ** должна появиться информация о включенных **БПС**: **«В**
- **работе №Х, Х, Х»** и величины напряжения и тока **АКБ** и нагрузки;
- включить **АВ « Нагрузка »**.

**6.2** После включения **ИБЭП** нажать кратковременно кнопку **«Вниз»**, на **ЖКИ** должно появиться меню **«Сервис»** со следующими пунктами:

- **« Батарея №1 »;**
- **« Батарея №2 »;**
- **« БПС №1 »;**
- **« БПС №2 »;**
- **« БПС №n », где n количество БПС;**
- **« Сеть »;**
- **« Нагрузка »;**
- - **« Спецфункции »;**
- **« Установки »;**
- **« Журнал событий»;**
- **« Выход»;**
- **« Батар. журн. №1»;**
- **« Батар. журн. №2».**

**6.3** При наличии данной информации на **ЖКИ**, при свечении индикаторов **«***Сеть***», «** *Работа* **»** можно приступать к работе с **УКУ**.

**6.4** Порядок отключения **ИБЭП**.

- отключить **АВ « Сеть »**;
- отключить **АВ « АКБ1 + », « АКБ1 », « АКБ2 + », « АКБ2 »**.
	- **6.5** *При первоначальном включении* **ИБЭП** после монтажа или после замены **АКБ** рекомендуется выполнить следующее:
- проверить и при необходимости установить текущие дату и время (см.п.7.9);
- в подменю **«Батар. Журн. №1»** ввести батарею (см.п.7.15).
- занести в подменю **«Батар. Журн. №1»** (см.п.7.15) величину номинальной ёмкости **АКБ**, установленной с **ИБЭП**;
- выполнить длительный заряд **АКБ**, включив **ИБЭП** на 24-48 часов при штатной нагрузке;
- включить режим контроля ёмкости **АКБ1** (см.п.7.8), при этом **БПС** отключатся, а **АКБ1** разрядится до **Uсигн**, в подменю **«Батарея №1»** зафиксируется реальная ёмкость **АКБ1** при разряде на штатную нагрузку и **БПС** включатся. Значение ёмкости необходимо внести в журнал технического обслуживания **АКБ**. Ежегодные проверки ёмкости обеспечивают контроль состояния **АКБ** и позволяют сделать своевременный вывод о необходимости её замены;
- зарядить **АКБ1** в течение 24÷48 часов;
- провести аналогичную проверку для **АКБ2**.

# **7 Работа с микропроцессорным УКУ**

**7.1** Доступ к информации и управление **ИБЭП** осуществляется с помощью меню, высвечиваемому на **ЖКИ УКУ**. Выбор нужного пункта меню осуществляется кнопками: **«Влево», «Вправо», Вверх», «Вниз», «Ввод»**.

**7.2** Начальная индикация появляется при включении питания, при этом **ЖКИ** отображает количество **БПС**, которые в это время питают нагрузку, величину напряжения на **АКБ**, ток **АКБ**, величину выходного напряжения и ток в нагрузку. В первой строке **ЖКИ** в ряде режимов основная индикация (высвечивается  $\sim 10c$ ) может переключаться на дополнительную (высвечивается  $\sim 3c$ ). а) При наличии сетевого напряжения

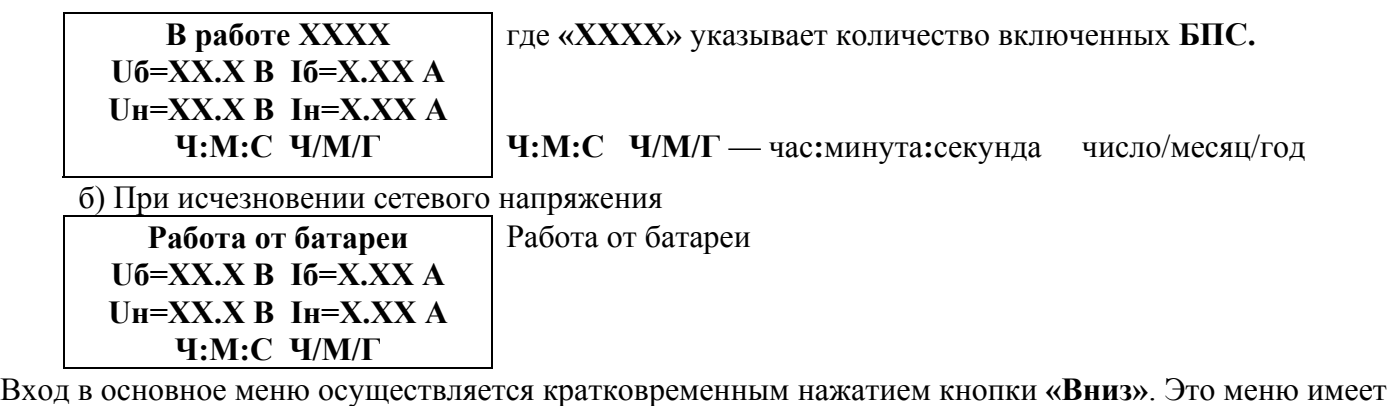

приведённые ниже пункты, которые выбираются маркером «», перемещаемым по кольцу кнопками **«Вверх»** или **«Вниз»**. Вход в выбранный пункт меню осуществляется нажатием кнопки **«Ввод»**. Выход в основное меню (см. предыдущий пункт) осуществляется кратковременным нажатием кнопки **«Влево»** или через пункт меню «**Выход»**.

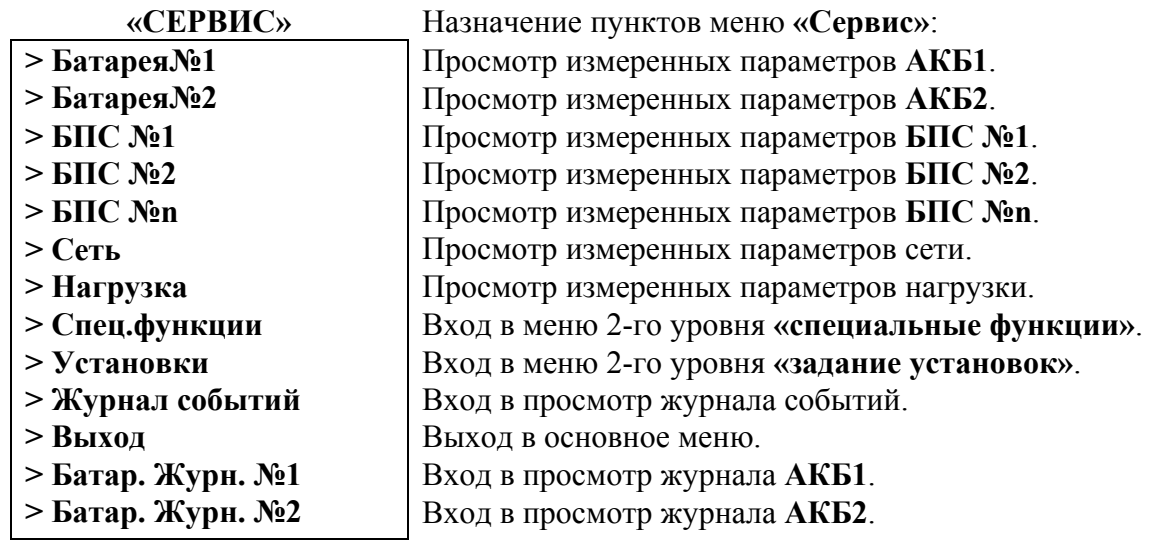

**7.3** Подменю **«Батарея №1(№2)»** содержит приведённые ниже параметры **АКБ**, которые выбираются маркером « », перемещаемым кнопками **«Вверх»** или **«Вниз»**. Нажатие кнопки **«Влево»** приводит к возврату в основное меню.

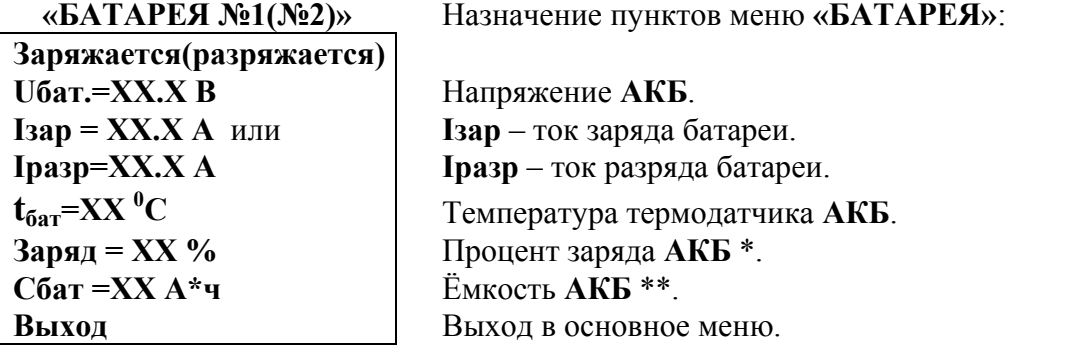

\* Текущий заряд в % отражает реальное состояние батареи только после проведения контрольного разряда (режим **«Контроль ёмкости АКБ»**).

\*\* Ёмкость **АКБ** первоначально устанавливается по паспортным данным **АКБ**. После проведения контрольного разряда (режим **«Контроль емкости АКБ»**) в **УКУ** автоматически записывается реальная ёмкость **АКБ**, полученная в результате её разряда током штатной нагрузки.

**7.4** Подменю **«Источник №1»** содержит приведённые ниже параметры **БПС №1**, которые выбираются маркером **« »,** перемещаемым кнопками **«Вверх»** или **«Вниз»**.

Нажатие кнопки **«Влево»** приводит к возврату в основное меню.

а) При наличии сетевого напряжения:

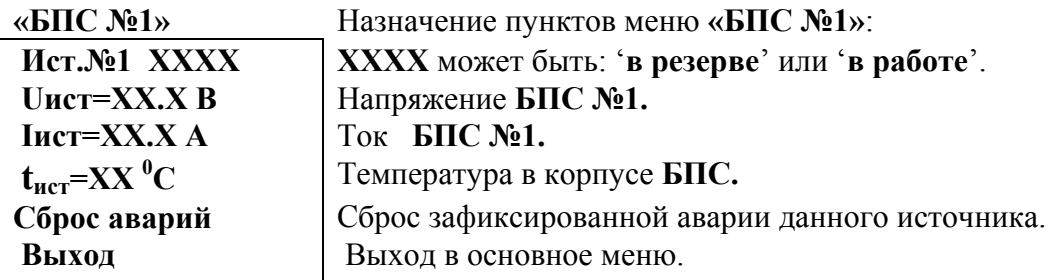

б) При отсутствии сетевого напряжения:

### **Ист.№1 ВЫКЛ**

 **авария сети**

в) При наличии сети и аварии **БПС №1**:

**Ист.№1 ВЫКЛ ХХХХ Uист=ХХ.Х В Iист=ХХ.Х А**  ${\bf t}_{\rm{MCT}}$ =XX <sup>0</sup>C **Выход** ,где ХХХХ – одна из нижеприведённых причин аварии: -занижено Uвых. -завышено Uвых.  **-**перегрев источника. Выход в основное меню.

**7.5** Подменю **«БПС №n»** аналогично подменю **«Источник №1»**.

**7.6** Подменю **«Сеть»** содержит приведённые ниже параметры сети питания, которые выбираются маркером **« »,** перемещаемым кнопками **«Вверх» или «Вниз»**.

Нажатие кнопки **«Ввод»** приводит к возврату в основное меню.

а) При наличии сетевого напряжения:

**«СЕТЬ»** Назначение пунктов меню **«СЕТЬ»**: **Uceти** =  $\bf{XXX}$  **B** Haпряжение сети. **Fceти** = **XX.X**  $\Gamma$ **u**  $|$  Частота напряжения сети. **Выход** Выход в основное меню.

б) При отсутствии сетевого напряжения:

| Ucer $\mathbf{u} = \mathbf{0} \mathbf{B}$ |         |          |
|-------------------------------------------|---------|----------|
| Feer $\mathbf{u} = 0.0 \Gamma \mathbf{u}$ |         |          |
| Bexoq                                     | Bexoq b | Botxoq d |

**7.7** Подменю **«Нагрузка»** содержит приведённые ниже параметры нагрузки, которые выбираются маркером **« »,** перемещаемым кнопками **«Вверх»** или **«Вниз»**.

Нажатие кнопки **«Ввод»** приводит к возврату в основное меню.

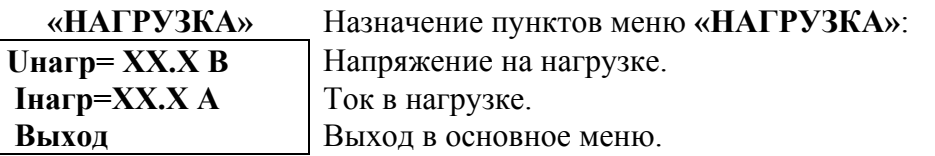

**7.8** Подменю **«Спецфункции»** содержит приведённые ниже функции, которые выбираются маркером  **« »,** перемещаемым кнопками **«Вверх»** или **«Вниз»**.

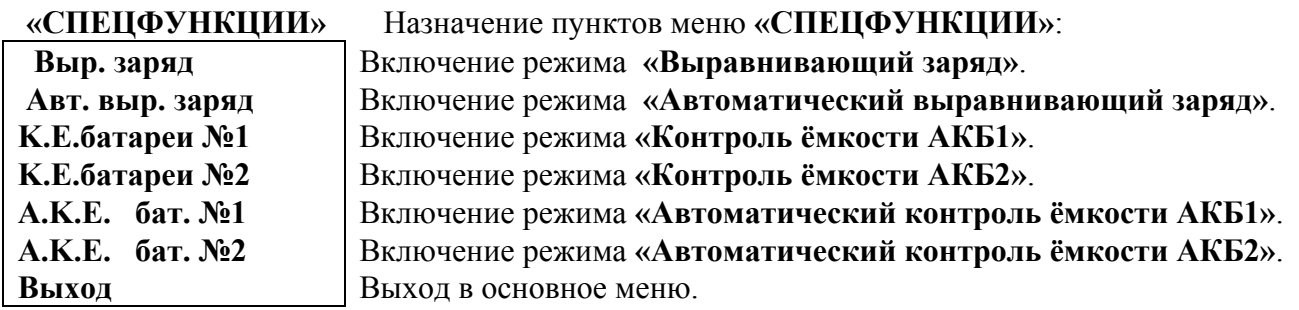

Для включения любого из этих режимов необходимо выбрать соответствующий пункт подменю и нажать кнопку **«Ввод»**.

Нажатие кнопки **«Ввод»** приводит к запросу пароля. Кнопками **«Вверх»**, **«Вниз»**, **«Влево»**, **«Вправо»** набирается установленный пароль. Ввод пароля производится нажатием кнопки **«Ввод»**. При правильном пароле открывается меню выбранного режима: **- 125** для **«Контроль ёмкости АКБ»**;

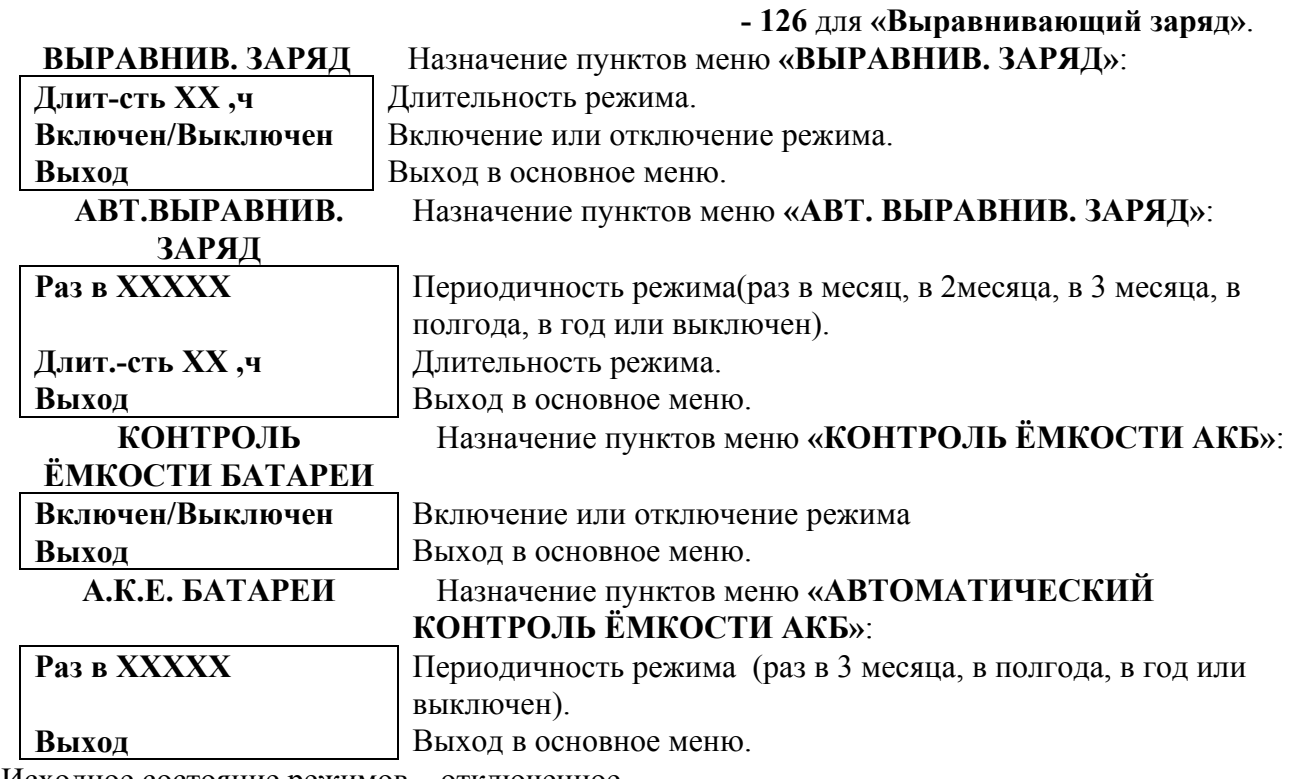

Исходное состояние режимов – отключенное.

Для включения любого из этих режимов необходимо маркером **« »,** перемещаемым кнопками **«Вверх»** или **«Вниз»,** выбрать пункт меню **« Включен/Выключен »** и нажать кнопку **«Ввод»**. Подтверждением включения режима служит изменение надписи **«выключен»** на **«включен»**.

Отключение данных режимов производится аналогично.

**7.9** Вход в подменю **«Установки»** осуществляется нажатием кнопки **«Ввод»** и набором установленного номера пароля (**184**). Пункты подменю выбираются маркером **« »,** перемещаемым кнопками **«Вверх» или «Вниз»**. Нажатие кнопки **«Ввод»** в любом подпункте, кроме **«Калибровки»**, приводит к возврату в меню **«Сервис»**.

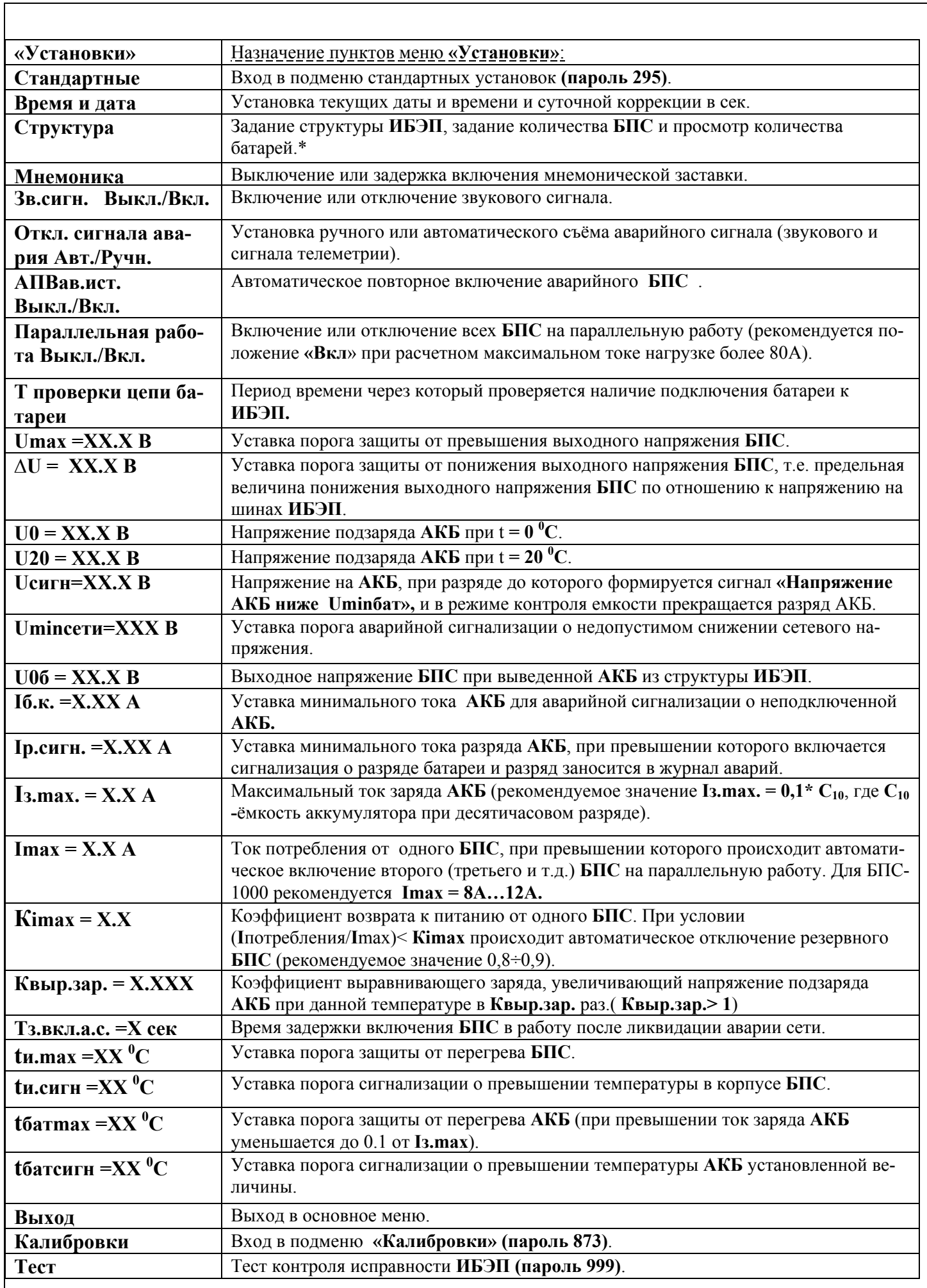

\* в пункте **«Структура»** количество батарей изменяется при введении или выведении батарей в журналах батарей.

**7.10** В подменю **«Стандартные»** выбираются следующие варианты установок:

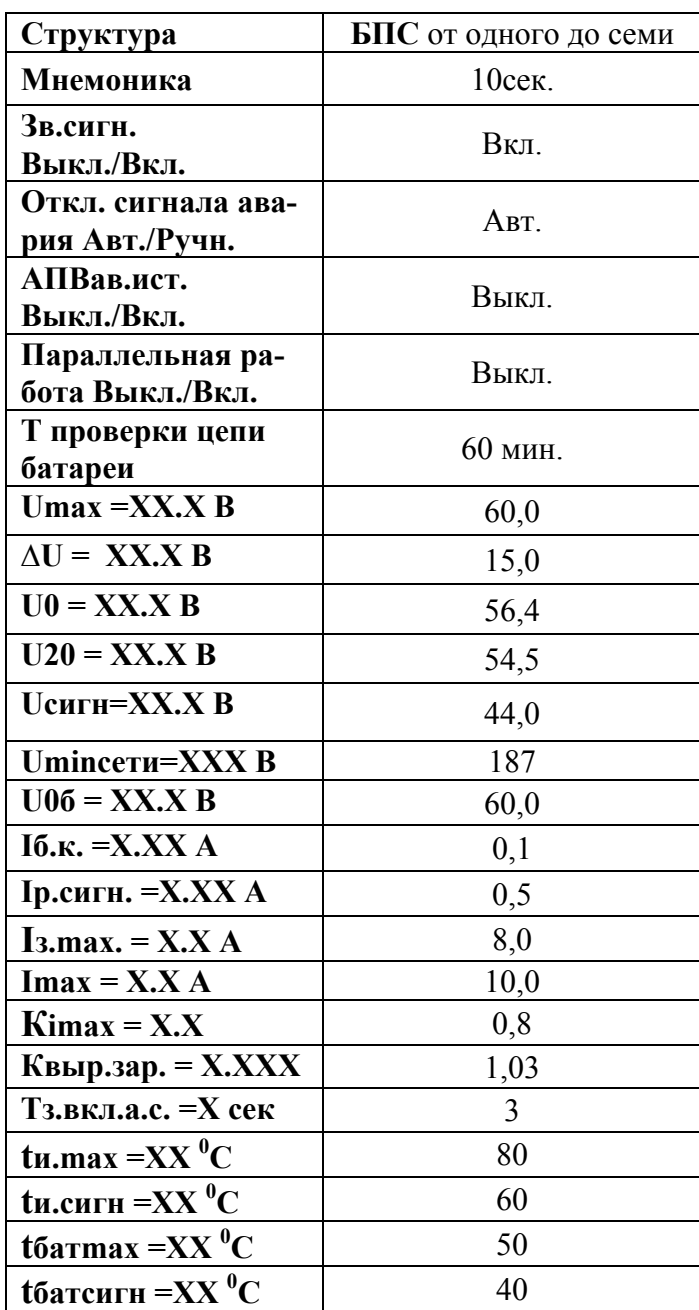

**7.11** В подменю **«Калибровка»** устанавливаются **«нули»** и значения параметров, измеренные образцовыми измерительными приборами при калибровке измерительных трактов АЦП **УКУ**.

Вход в подменю **«Калибровки»** осуществляется нажатием кнопки **«Ввод»** и набором установленного номера пароля (**873**). Пункты подменю выбираются маркером **« »,** перемещаемым кнопками **«Вверх» или «Вниз»**. Нули запоминаются при одновременном нажатии кнопок **«Влево»** и **«Вправо»**. Значение калибруемого параметра подстраивается кнопками **«Влево»** (меньше) и **«Вправо»** (больше)**.** Запоминание изменённых параметров производится при переходе к следующему параметру. Нажатие кнопки **«Ввод»** в пункте **«Выход»** приводит к возврату в основное меню.

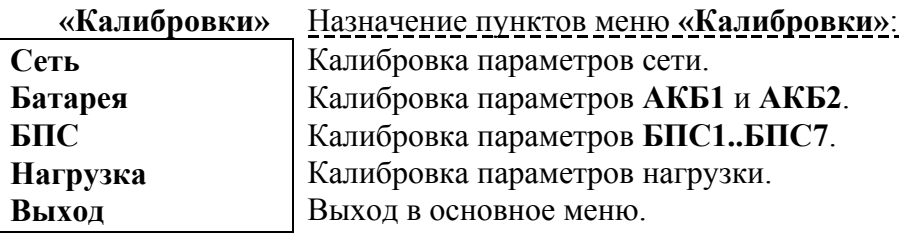

## **7.12** Порядок калибровки.

- Подключить к **ИБЭП** эталонные вольтметры для измерения напряжения сети и нагрузки и реостат 5-10 Ом последовательно с амперметром вместо нагрузки.
- Включить **ИБЭП**, включить автоматы **АКБ**, войти в меню **«Калибровки»**.
- Войти в меню **Сеть.** Откалибровать напряжение сети **Uсети.**
- Отключить реостат.
- Войти в меню **БПС.** Выбрать калибруемый **БПС**. Откалибровать напряжение **БПС**, перейти к калибровке напряжения **БПС** при автономной работе.
- Установить требуемое значение выходного напряжения **БПС** при автономной работе, т.е. без **УКУ**, нажать и удерживать кнопку **«Ввод»** до появления индикации **«Установка напр. автон.работы источника произведена»**, перейти к калибровке напряжения на нагрузке.
- Включить реостат.
- Откалибровать напряжение **Uнагр** (кнопками **«Влево»**, **«Вправо»** добиться соответствия показаний **ЖКИ** показаниям образцового вольтметра). Перейти к калибровке тока **БПС**.
- Отключить реостат.
- Откалибровать **«0» Iист** нажав одновременно кнопки **«Влево»**, **«Вправо»**.
- Подключить реостат и добиться соответствия показания тока источника **ЖКИ** показанию эталонного амперметра, отключить реостат и перейти к калибровке температуры **БПС**.
- Откалибровать **tист<sup>0</sup> С**, приведя в соответствие показание **ЖКИ** показанию образцового термометра.
- Откалибровать аналогично остальные **БПС**. Перейти к калибровке параметров **АКБ**.
- Войти в меню **«Батарея»**, выбрать нужную **АКБ,** отключить реостат и откалибровать **Uбат** (кнопками**«Влево»** , **«Вправо»** добиться соответствия показания **ЖКИ** показанию образцового вольтметра). Перейти к калибровке тока **АКБ**.
- Откалибровать **«0» Iбат** одновременно нажав кнопки **«Влево»**, **«Вправо»**.
- Подключить реостат и добиться соответствия показания тока батареи **ЖКИ** показанию эталонного амперметра. Перейти к калибровке температуры **АКБ**.
- Откалибровать **tбат** приведя в соответствие показание **ЖКИ** показанию образцового выносного термометра **АКБ**.
- Откалибровать аналогично вторую **АКБ**. Перейти к калибровке параметров нагрузки.
- Откалибровать **Uнагр**.
- Выйти из режима калибровок.
- **7.14 Журнал событий** позволяет посмотреть перечень включений **ИБЭП**, аварий **БПС**, **АКБ** и **сети** с указанием причины, даты, времени аварии и её устранения.
- **7.15** Подменю **«Батар. журн.№1(№2)»** содержит приведённые ниже функции, которые выбираются маркером « », перемещаемым кнопками **«Вверх»** или **«Вниз»**.

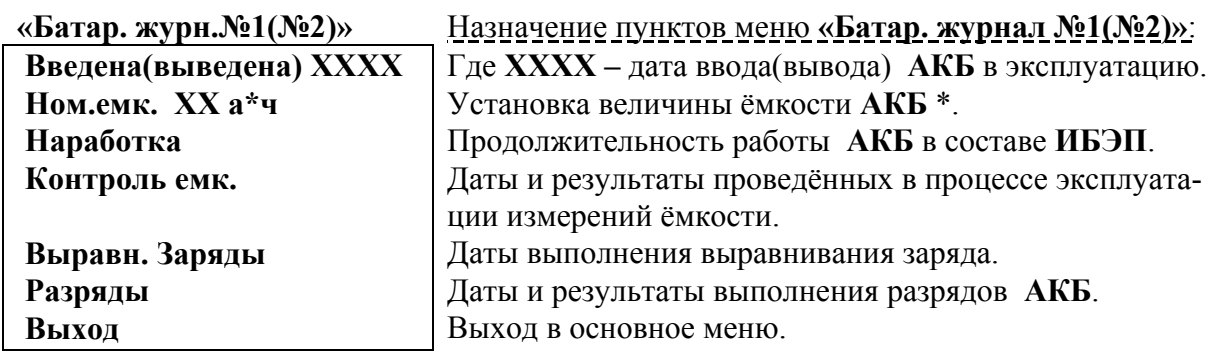

### Пароль **введения (выведения)** батареи – **722.**

**\*** при первом включении **ИБЭП** или при замене батареи устанавливается паспортная емкость батареи. Далее при проведении режима **«Контроль ёмкости АКБ»** значение емкости автоматически корректируется.

# **8 Измерение параметров ИБЭП**

**8.1** При подготовке к работе, проверке технического состояния используются поверенные приборы (при отсутствии указанных ниже они могут быть заменены на аналогичные):

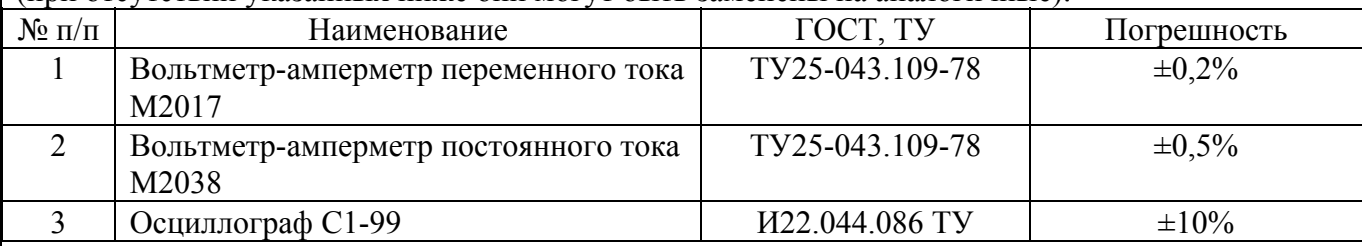

**8.2** Условия проведения проверки должны соответствовать п.2.2 настоящего руководства.

**8.3** Подключение кабелей к сети, **АКБ**, нагрузке, каналам телеметрии, включение **ИБЭП**, измерение параметров производить в соответствии с п.5 настоящего руководства.

**8.4** Зафиксировать измеренные параметры в форме рекомендуемой таблицы:

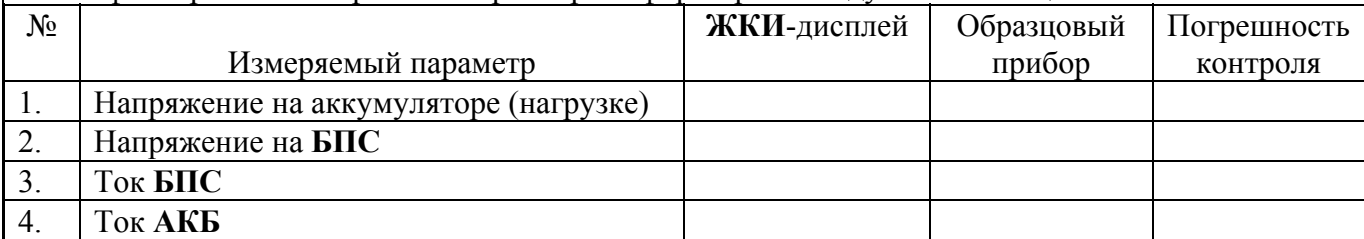

Полученная погрешность не должна превышать паспортную величину.

## **9 Проверка технического состояния**

**10.1** Проверка технического состояния проводится с целью обеспечения бесперебойной работы **ИБЭП** и предупреждения сбоев и отказов в его работе.

**10.2** Устанавливаются следующие виды проверок:

- − квартальная;
- − годовая.

**10.3** К работам по проверкам допускаются лица, сдавшие зачеты по правилам эксплуатации, входным и выходным параметрам, выполняемым **ИБЭП** функциям, технике безопасности и допущенные к самостоятельной работе.

**10.4** Квартальная проверка состоит из следующих операций:

- − контроль величины выходного напряжения **БПС** с помощью подключения внешнего вольтметра к выходным клеммам для подключения нагрузки, при холостом ходе **ИБЭП**, разница показаний цифрового индикатора **ИБЭП** и вольтметра не должна превышать ±1% **Uвых**.;
- − контроль отсутствия аварийной сигнализации на **БПС**;
- − проверка сигнализации по каналам телеметрии состояния сети, **БПС**, **АКБ**, потребителей;
- − контроль автоматического перехода на резервный **БПС** с подачей звукового сигнала **«Авария»**, для этого из корпуса **ИБЭП** вытаскивается основной **БПС** и контролируется включение резервного **БПС**;
- − контроль звуковой сигнализации.

**10.5** При проведении ежегодной проверки, в дополнение к операциям квартальной проверки, производится контроль ёмкости **АКБ** и после заряда **АКБ** в течении 50-80 часов производится выравнивающий заряд в течении 10-20 часов.

## **10 Хранение и транспортирование**

**11.1** Транспортирование **ИБЭП** на значительные расстояния осуществляется в транспортной таре автомобильным и железнодорожным транспортом в закрытых отсеках.

**11.2 ИБЭП** могут храниться только в упакованном виде в закрытых помещениях при соблюдении следующих условий:

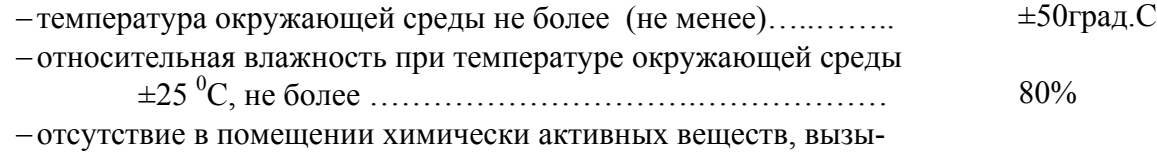

вающих коррозию металлов.

## **Предприятие – изготовитель: ООО «Системы промавтоматики» тел/факс: (383)-325-12-35 E-mail: spa2002@rambler.ru www.vorpost.ru**

### **Приложение 1**

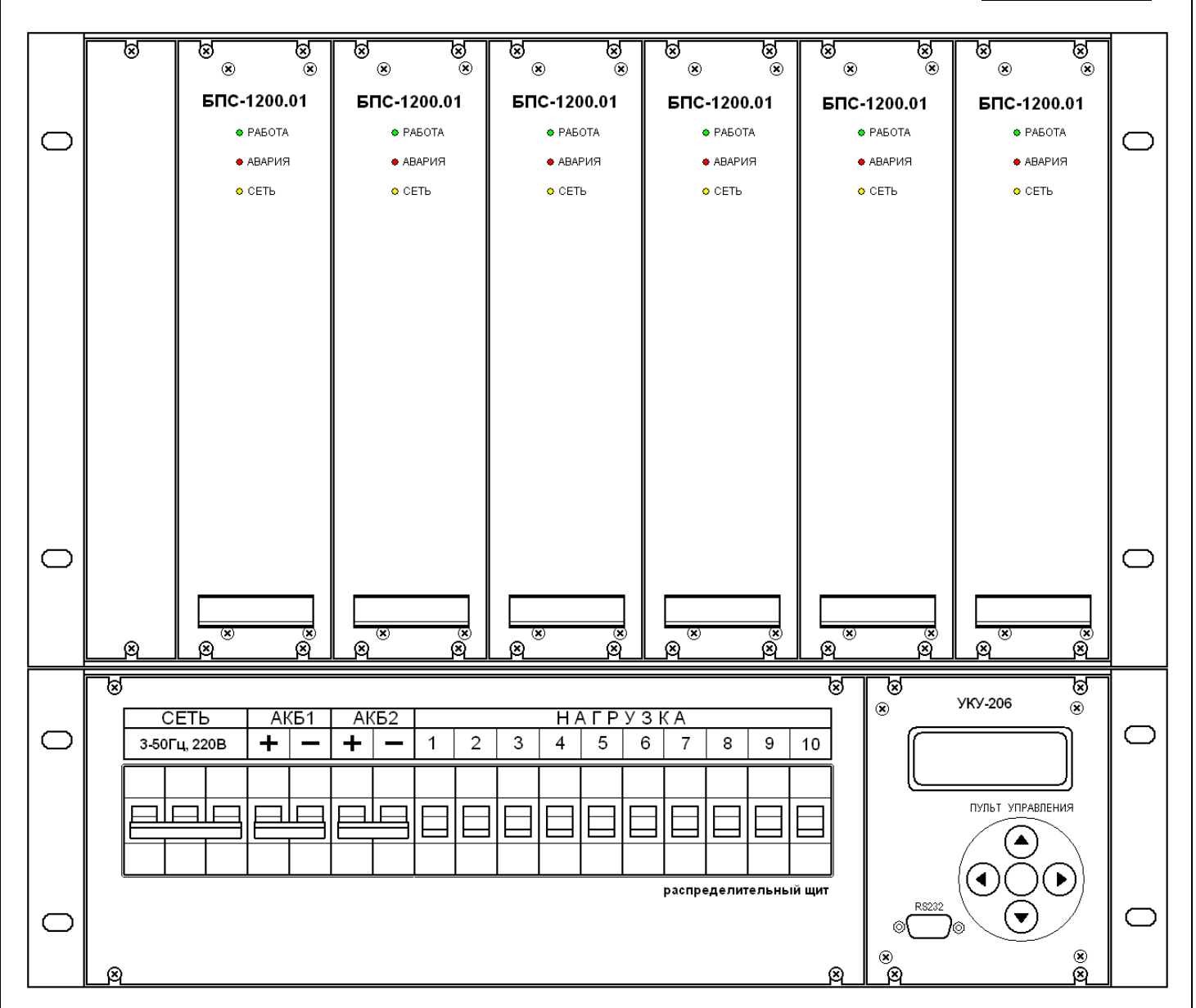

### **Приложение 2**

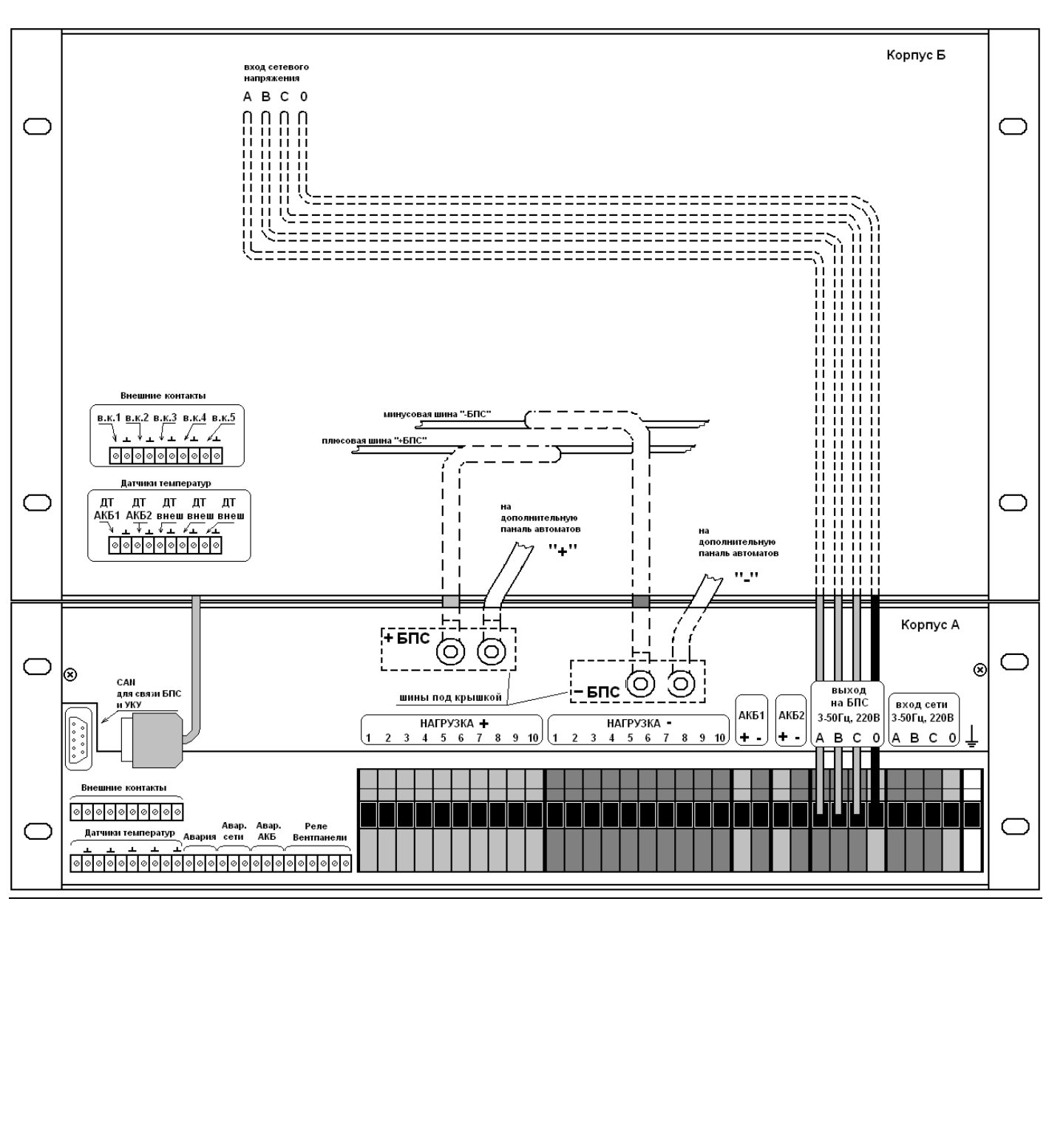

## **Приложение 3**

Структура меню УКУ и пароли:

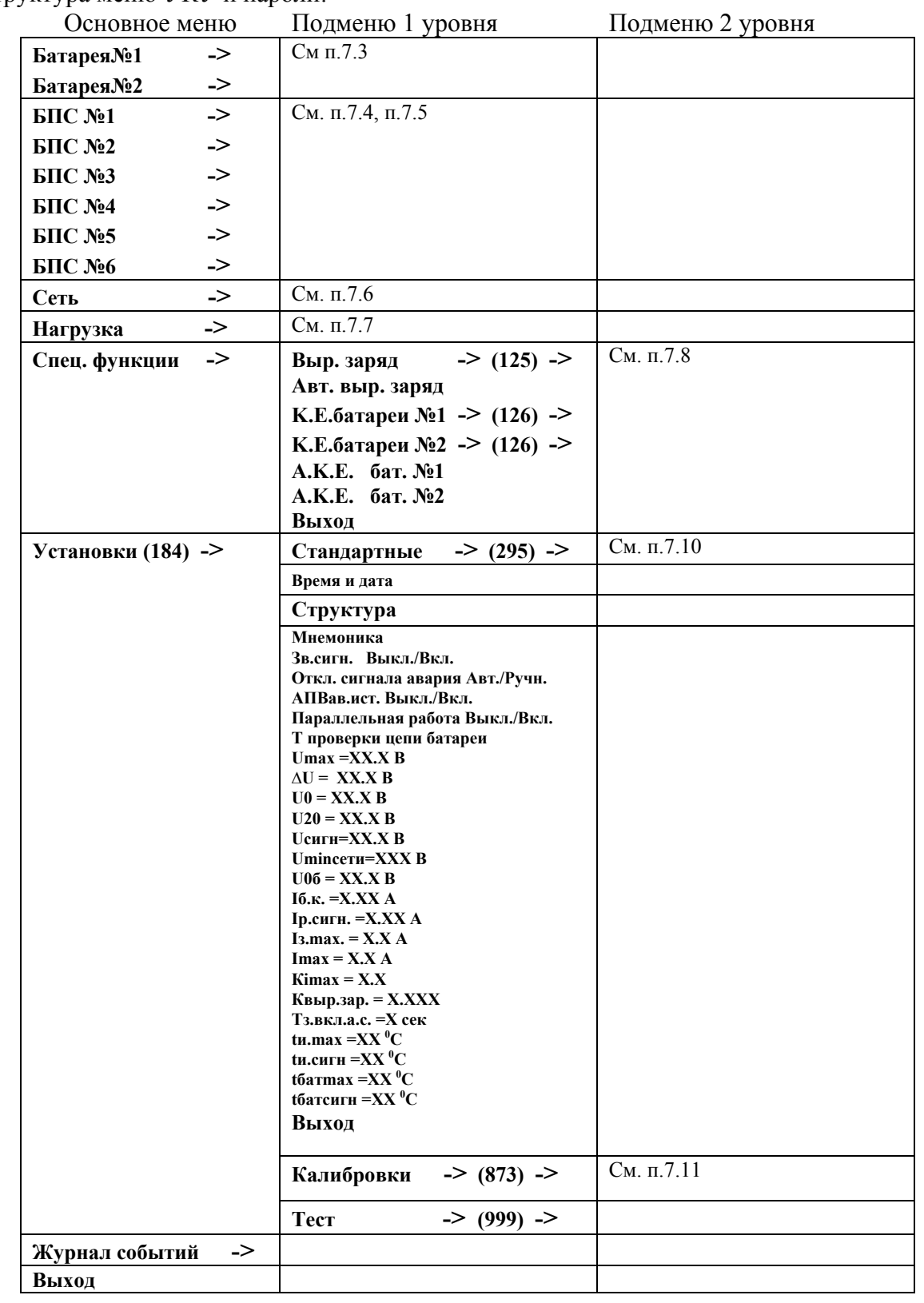

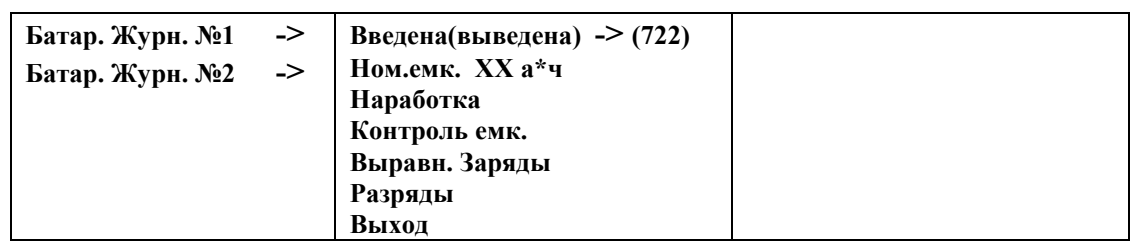